## **Instruction of Testing Camera by Dedicated SDK**

Please supply proper POWER to camera

Please make sure SERIAL PORT of PC can work properly, DO NOT use USB port to Serial Port convertor, please connect the camera to the Serial Port of computer directly

1. Uncompress

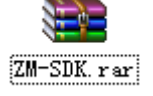

2. Double Click and Open

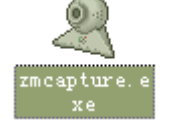

3.1 Select Picture Size, 160x120, 320x240, 640x480 optional for 0.3Megapixel camera, 160x120, 320x240, 640x480, 1280x1024 optional for 1.3Megapixel camera

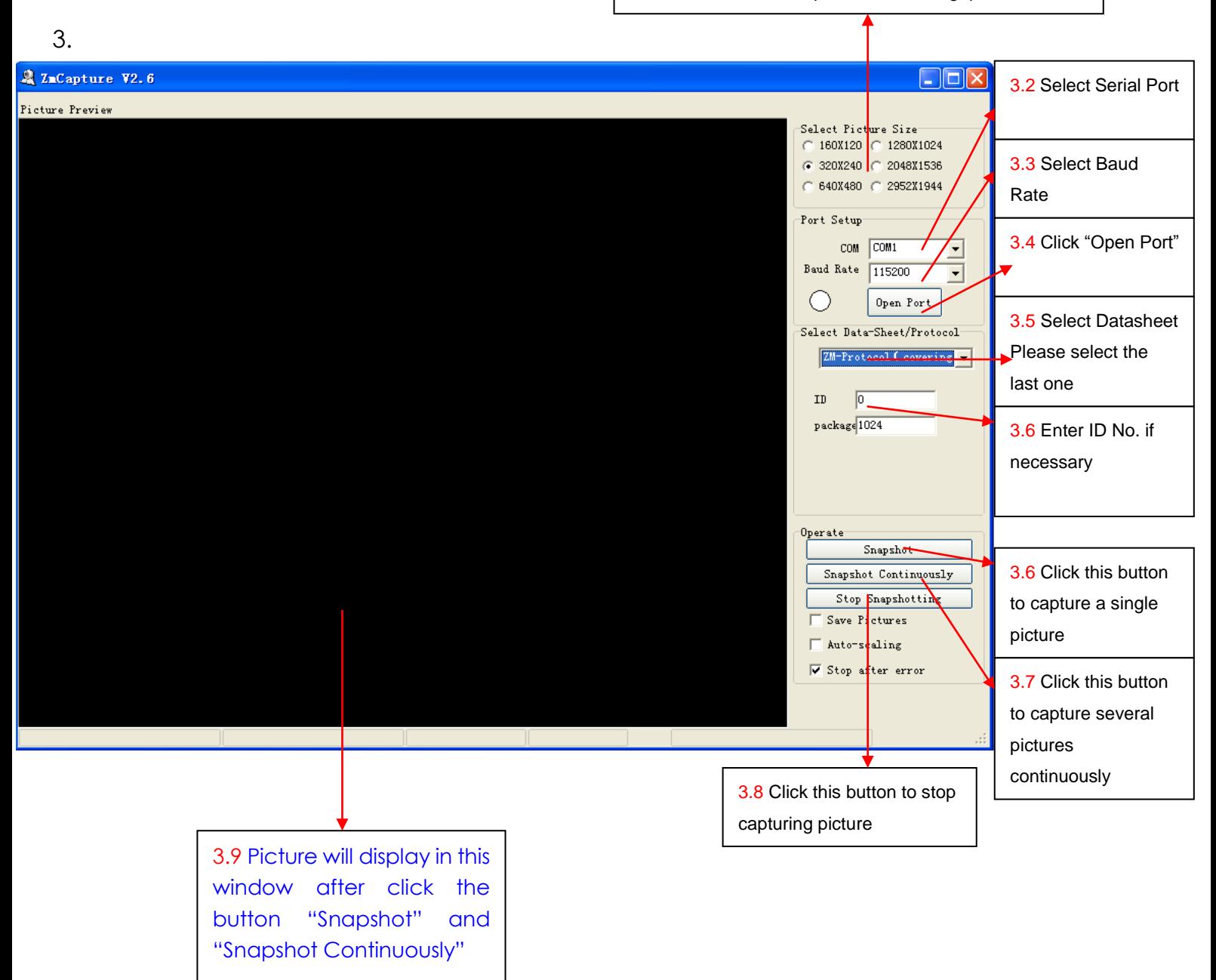